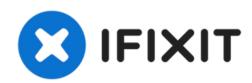

# HP PSC 2410 Photosmart All In One Printer Scanner Tray Replacement

This guide covers the steps to remove the scanner tray from the printer body.

Written By: Cody Long

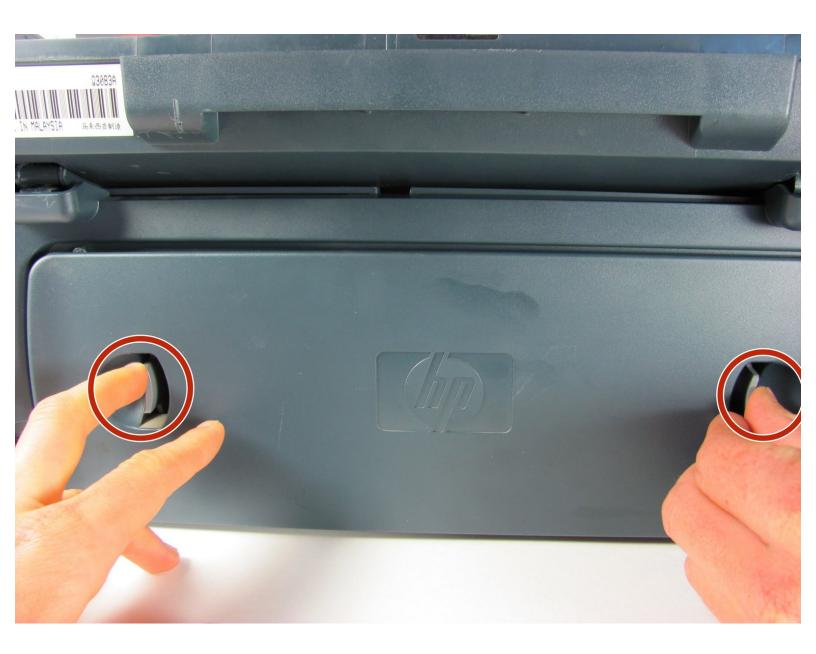

#### **INTRODUCTION**

The scanner tray is the part of the printer that houses the entire scanner. It is connected to the printer by two hinges, 3 white strip wires, and 1 orange brown red and black wire. After the tray is removed the feed rollers can be cleaned, and printer carriage can be replaced.

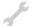

# **TOOLS:**

• T10 Torx Security Bit Screwdriver (1)

#### Step 1 — Remove Back Panel

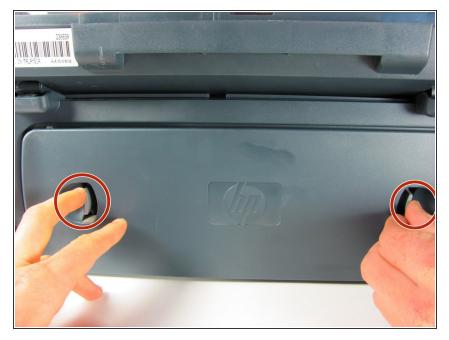

 Remove the back panel by inserting your fingers into the indentations next to the tabs. Press the tabs inward towards each other while pulling the back panel toward you.

#### **Step 2** — Remove Inner Back Pannel

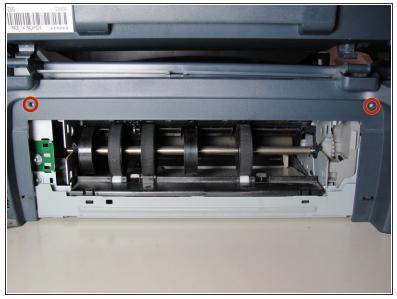

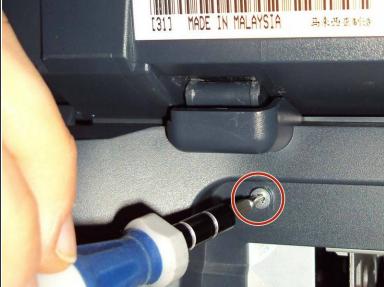

 Using the T10 Torx Security Bit Screwdriver, unscrew the screws on the upper left and right corners of the inner panel to remove the inner back panel.

#### **Step 3** — Remove Upper Portion

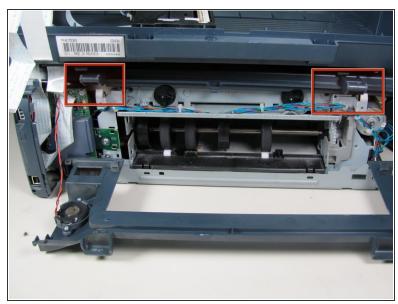

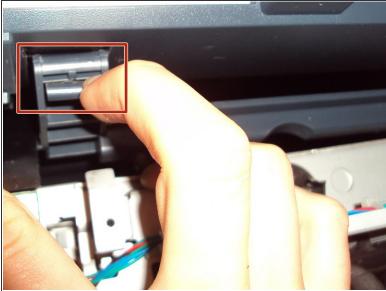

Press down on the two plastic hinges to remove the upper portion of printer.

#### Step 4 — Unplug Speaker Wire

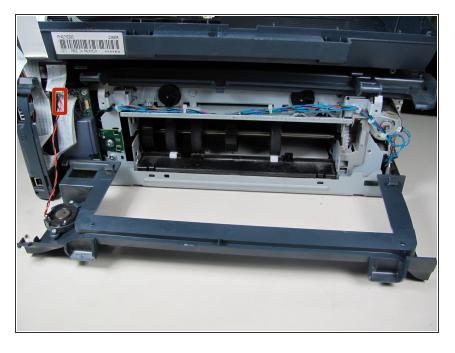

 Grasp the plastic plug on the end of the speaker wire, then gently pull the plug away from the printer until the wire is removed.

## **Step 5** — Removing Scanner Tray

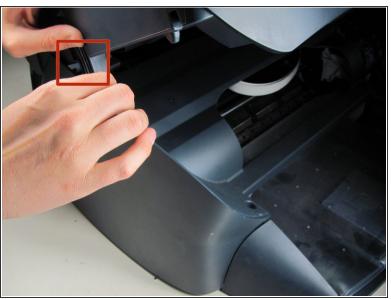

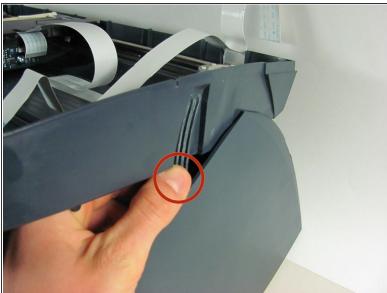

- Rotate the printer so the paper tray is facing towards you.
- Gently lift the scanner tray up and away from the printer.
- Press the gray plastic tabs inward to release the tabs from the printer.

#### Step 6 — Removing Scanner Tray - cont.

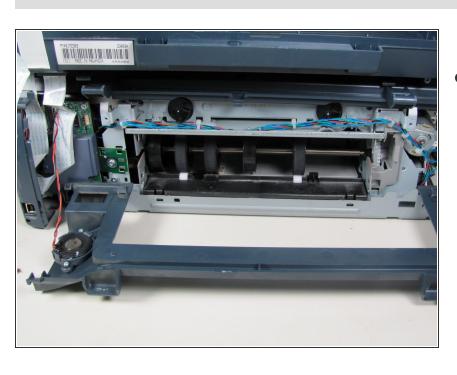

- Returning to the back of the printer, remove the scanner from the back hinges.
  - *i* With pressure applied, the scanner will detach easily.

## Step 7

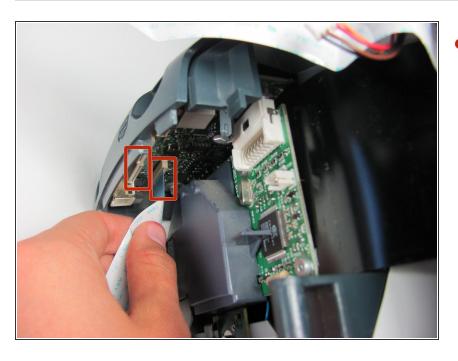

- Gently grasp and unplug the two white ribbon cables from the printer body.
- Be sure to grasp the cable at the connector and not to pull on the wires themselves.

# Step 8

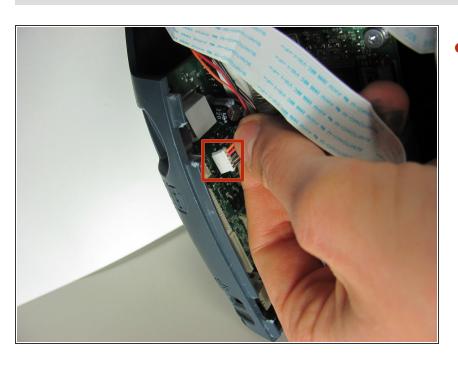

- Unplug the white plastic multi-wire connector (with orange, black, red, and brown wires) from it's port.
  - Be sure to grasp the white connector and not to pull on the wires themselves.

# **Step 9** — **Detaching the Scanner Tray**

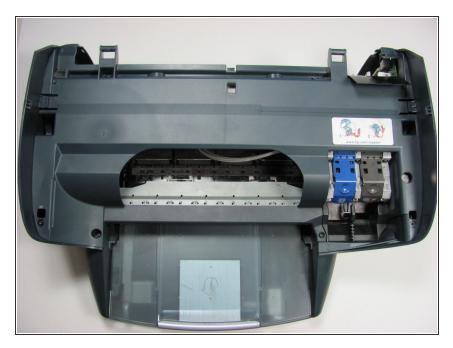

 Detach the scanner tray from the printer by lifting the scanner tray off the printer body.

To reassemble your device, follow these instructions in reverse order.